# Utilizando a Focus 14 Blue e a Focus 40 Blue com o JAWS

Guia de Combinação de Teclas

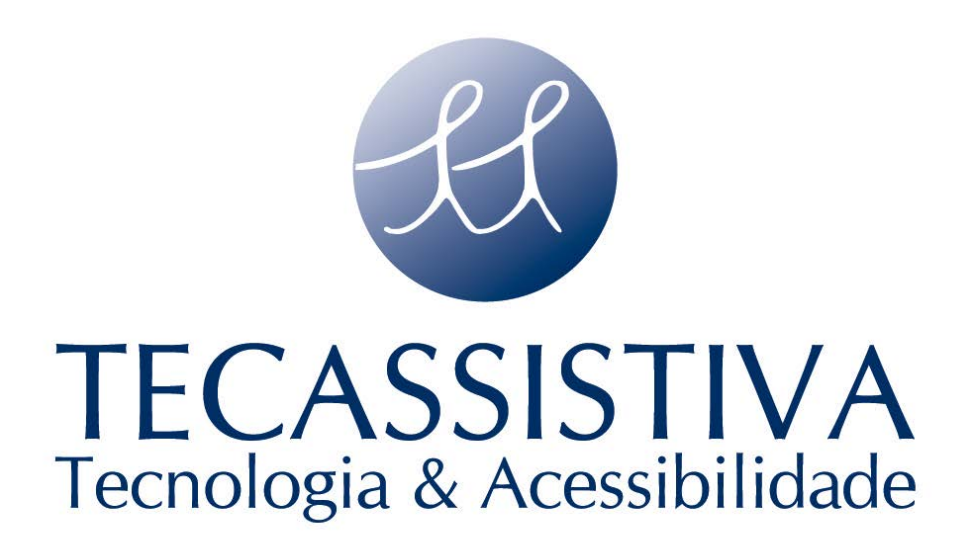

#### PUBLICADO POR:

#### **Freedom Scientific**

11800 31<sup>st</sup>Court North St. Petersburg, Florida 33716-1805 USA

**Web site:** [www.FreedomScientific.com](http://www.freedomscientific.com/)

E POR:

#### **Tecassistiva**

Avenida Dr. Altino Arantes, 345 Vila Clementino – São Paulo, SP **BRASIL** 

**Telefone:** (11) 3266-4311

**Fax:** (11) 3171-2098

**Web site:** [www.tecassistiva.com.br](http://www.tecassistiva.com.br/)

#### **E-mail:** [tecassistiva@tecassistiva.com.br](mailto:tecassistiva@tecassistiva.com.br)

O conteúdo deste documento poderá ser alterado sem qualquer aviso prévio. Nenhuma partedesta publicação pode ser reproduzida ou transmitida em qualquer formato ou qualquer meio eletrônico, ou mecânico, para qualquer propósito, sem permissão expressa escrita da Freedom Scientific e da Tecassistiva.

Tecnologia & Acessibilidade

Copyright© 2012 Freedom Scientific. Todos os direitos reservados.

EUADOID

3

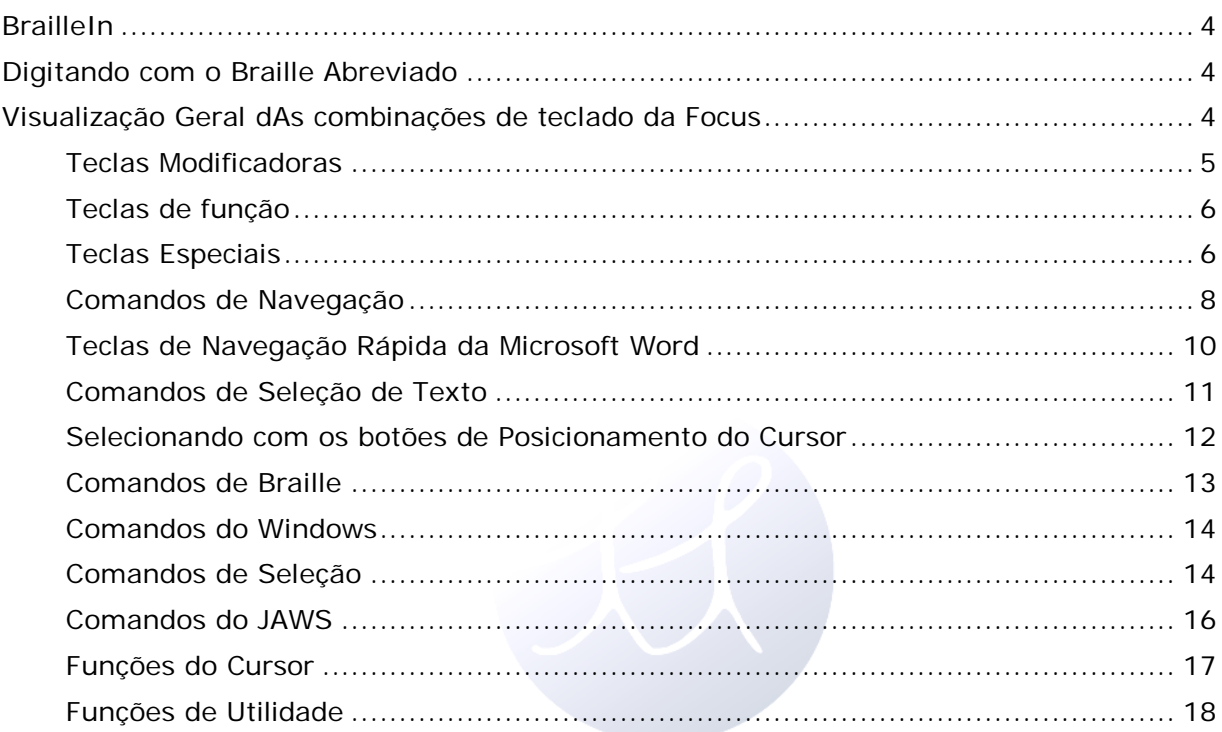

# TECASSISTIVA Tecnologia & Acessibilidade

## <span id="page-3-0"></span>**BrailleIn**

O recurso BrailleIn™ permite que você use o teclado Braille de estilo Perkins nasua linha Braille Focus para controlar seu computador usando tanto o Windowsquanto comandos específicos de aplicativos. Além disso, você pode também inserir entrada Braille tanto abreviadoquanto extendidoa partir do teclado da sua linha Braille. A vantagem é que você não tem mais que alternarentre o teclado do seu computador e o teclado da sua linha Braille, ou inserir um modo de digitação especial para usar o Braille abreviado para seu rodar no computador e executarprogramas. Para uma lista decombinações de teclas, consulte a seção Visualização Geral dos Comandos do Teclado Focus desse documento.

## <span id="page-3-1"></span>**Digitando com o Braille Abreviado**

Com BrailleIn, conforme você digita em Braille abreviado usando o teclado estilo Perkins,sua entrada é imediatamente traduzida como texto normal no e-mail,documento ou formato atual. Se um aplicativo ou caixa de edição específica nãosuportar Braille abreviado, o JAWS anuncia "Computador Braille" quando mensagens de ajuda estão habilitadas.

Entrada Braille abreviado é desativada por padrão. Para ativá-la, faça o seguinte:

- 1. Pressione**INSERT+F2** e selecioneCentro de Configuração.
- 2. Na caixa de edição Pesquisa, digite "Tradução de Braille Abreviado" sem as aspas.
- 3. Pressione**SETA PARA BAIXO** para irpara Tradução de Braille Abreviado nosresultados da pesquisa filtrados na visualização em árvore.
- 4. Então, pressione**BARRA DE ESPAÇO**para circular através de configurações diferentes na caixa combinada Tradução Braille Abreviado.

As configurações disponíveis são 'Desativada', 'Somente Saída', e 'Entrada e Saída'. Quando configurado para 'Desativado',você não consegue ler ou digitar em Braille abreviado utilizando a sua linha Braille. Quandoconfigurado para 'Somente Saída', você pode ler em Braille abreviado na sua linha Braille, masvocê pode somente digitar no computador Braille usando o teclado de estilo Perkins na sua linhaBraille. Quando configurado para 'Entrada e Saída', você pode tanto ler quanto digitar emBraille abreviado usando sua linha Braille. A configuração padrão é 'Desativada'.

**Nota:** Tradução Braille Abreviado também pode ser ligada ou desligada usando as Opções de Tradução (**INSERT+V**) nesses aplicativos quando disponíveis.

## <span id="page-3-2"></span>**Visualização Geral dos Comandos de Teclado da Focus**

Esta seção descreve as associações de comandos de teclado para o JAWS e alinhaBraille Focus. Os comandos são separados dentro das teclas modificadoras,teclas de função, teclas especiais, comandos de navegação, teclas rápidas de navegação Microsoft Word,comandos de seleção de

texto, comandos Braille, comandos Windows,comandos de seleção, comandos JAWS, funções do cursor, e funções de utilidade.Os comandos da Focus são consistentemente baseados em comandos do JAWS e Windows. Se você está familiarizado com as combinações de teclado do JAWS e do Windows, os comandos da Focus são muito fáceis de serem aprendidos. Se você se familiarizar com os comandos da Focus, as combinações de tecla do JAWS e do Windows também são fáceis de serem aprendidas.

As combinações de teclas listadas aqui são para o JAWS 12 e posteriores. Para visualizar as combinações de teclas da Focuspara versões mais atuais do JAWS, visite a página de documentações sobre Linhas Braille da Freedom Scientific:

<http://www.freedomscientific.com/documentation/displays.asp>

**Nota:** Alguns desses comandos duplicam funções de botões de deslocamento de painel, barras de deslocamento, e botões de seleção.

#### <span id="page-4-0"></span>Teclas Modificadoras

Use as teclas modificadoras para simular combinações de teclasque incluemCTRL,ALT,Tecla WINDOWS,SHIFT, ou a tecla JAWS (INSERT). Para utilizar essas teclas modificadoras quando estiver digitando um comando de tecla, faça o seguinte:

- 1. Manter pressionadoPONTO 8(+) ESPAÇOe depois pressionar as teclas modificadoras correspondentes na combinação de tecla.Combinações de Teclas modificadoras são listadas na seguinte tabela.
- 2. Depois de criada a parte modificadora das combinações de teclas,solte as teclase pressione o restante da parte da combinação de tecla. Por exemplo,para executara combinação de teclaCTRL+SHIFT+V, pressionePONTOS 3-7-8 (+) ESPAÇO,solte as teclas, e depois pressioneV(PONTOS 1-2-3-6).

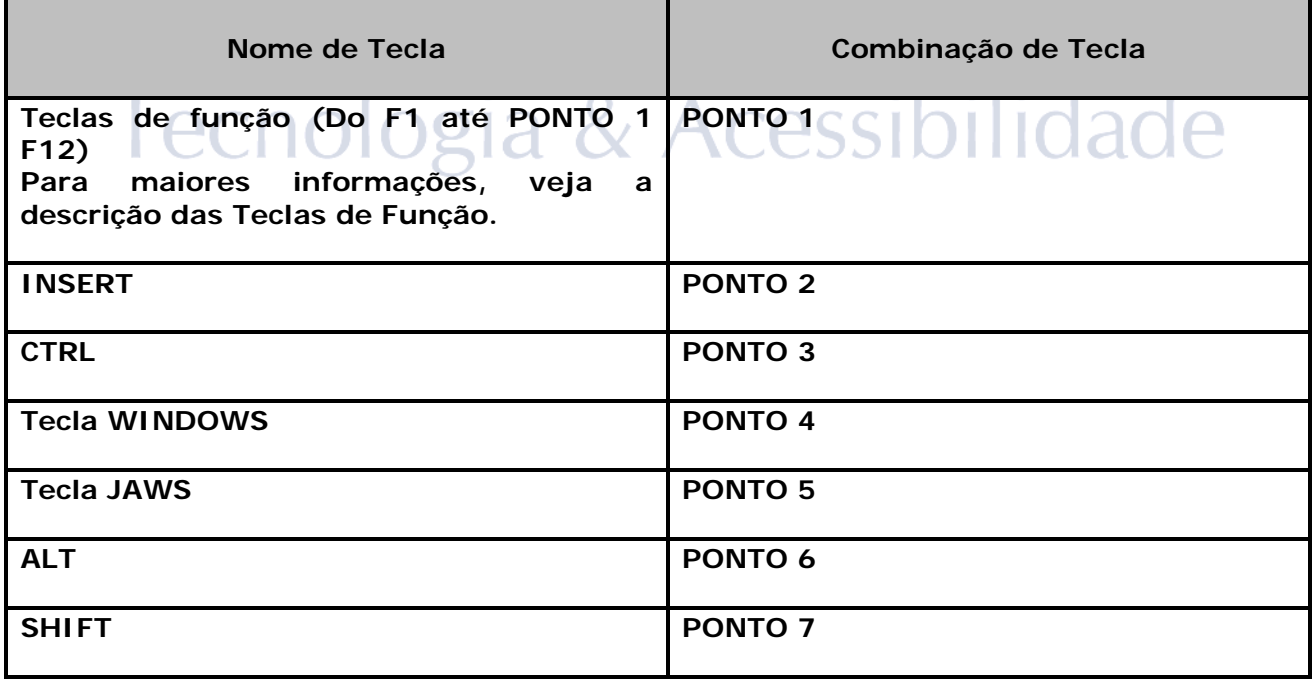

#### <span id="page-5-0"></span>Teclas de função

Para simular a teclas de função (F1atéF12), pressionePONTOS 1-8 (+) ESPAÇO seguidosde AatéL(que correspondem de 1 até 12). Por exemplo,para simular a teclaF6,pressionePONTOS 1-8 (+) ESPAÇO, depoisF(PONTOS 1-2-4). Se a tecla de função é parte da combinação de tecla, adicione o modificador apropriado enquantomantendo pressionePONTOS 1-8 (+) ESPAÇO. Por exemplo, para simular a combinação de teclaINSERT+F2, pressionePONTOS 1-2-8 (+) ESPAÇO, depoisB(PONTOS 1-2).

#### <span id="page-5-1"></span>Teclas Especiais

Utilize essas combinações de teclas para simular certas teclas que não estão disponíveis no teclado Braille da Focus. Estas teclas podem ser combinadas com as teclas modificadorasdescritas anteriormente. Pontuação e outros símbolos serão digitados usando seus equivalentes em Braille abreviadose a Tradução de BrailleAbreviado estiver configurada para entrada e saída.Para sua conveniência, as combinações de teclas e os padrões de pontos Braille são fornecidos. Caso nenhum padrão do ponto equivalente estiver disponível, um hífen aparecerá na célula da tabela.

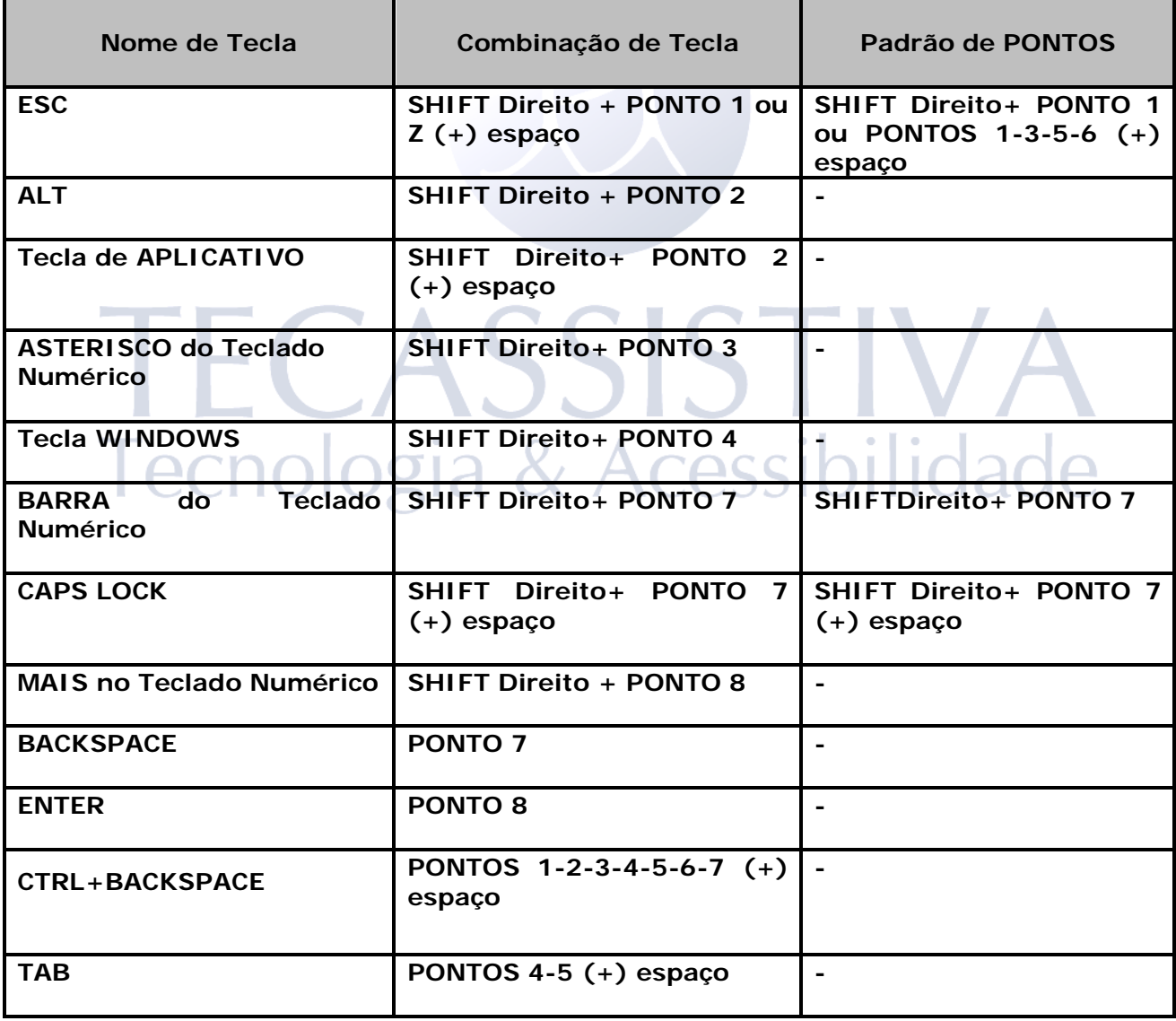

<span id="page-6-0"></span>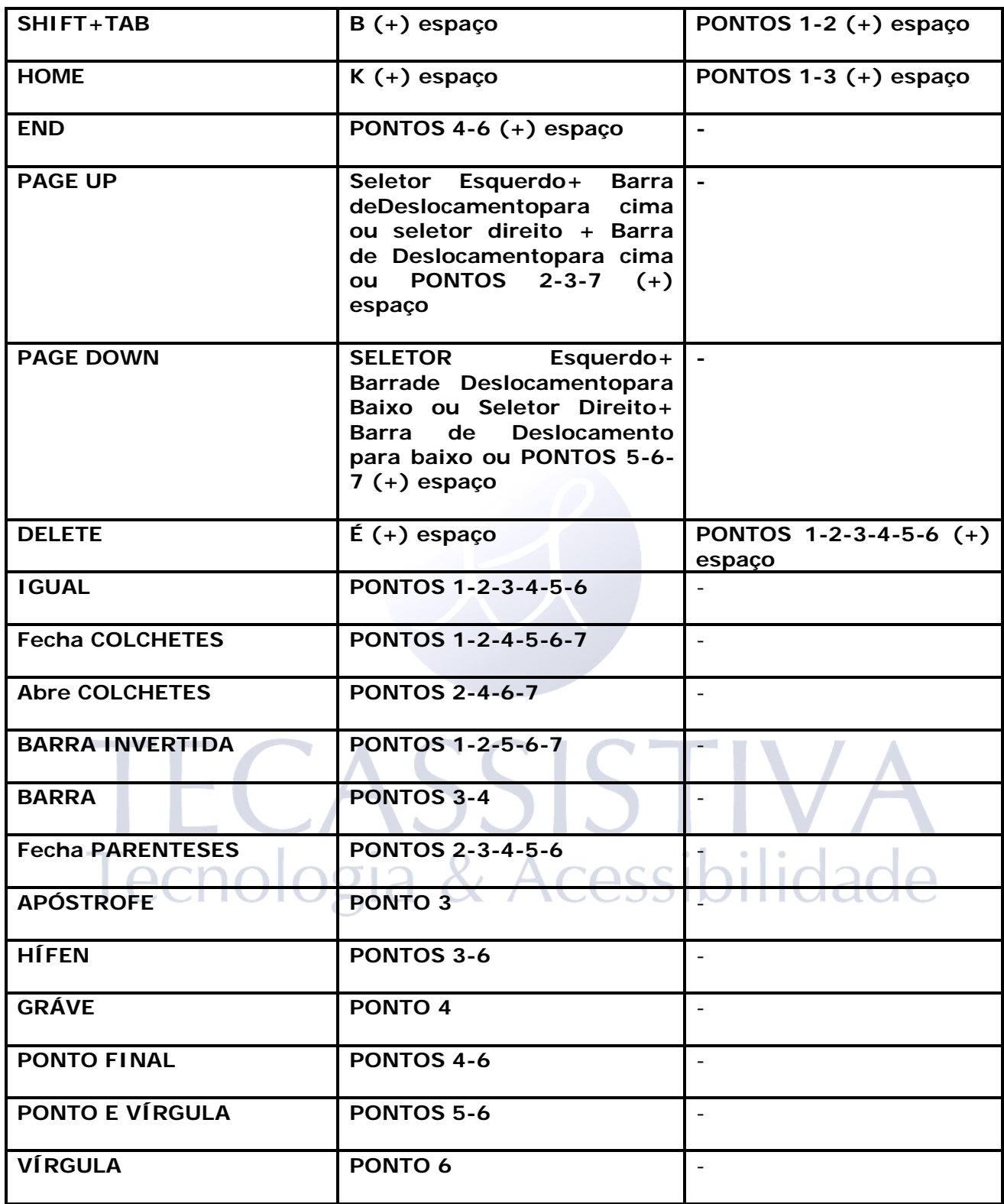

### Comandos de Navegação

Utilize essas combinações de teclas para executar vários comandos de navegação para o JAWS. As combinações de tecla e opadrão de Pontos Braille são fornecidos na tabela. Se nenhum ponto padrãoequivalente estiver disponível, um hífen aparecerá na tabela de células.

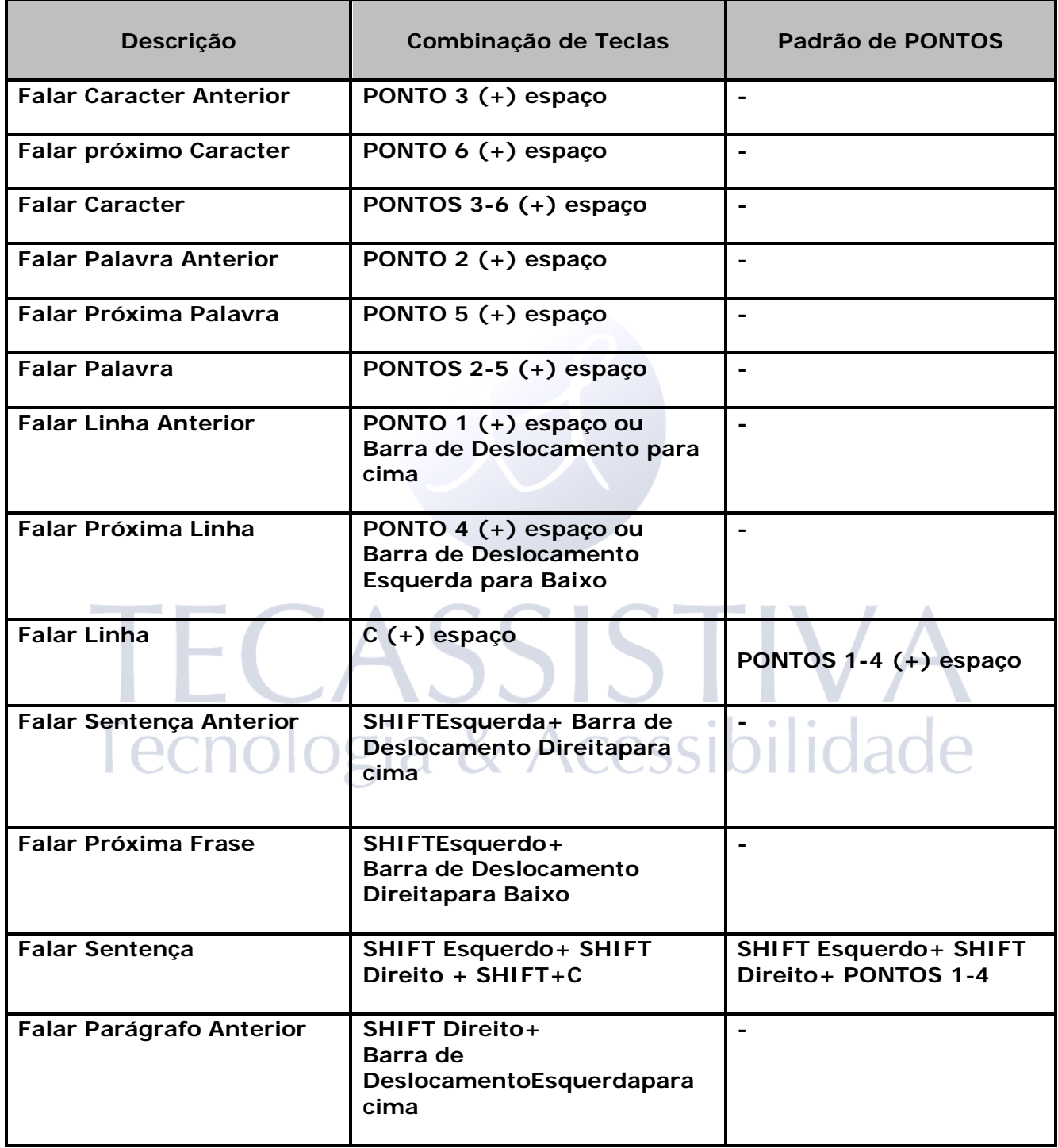

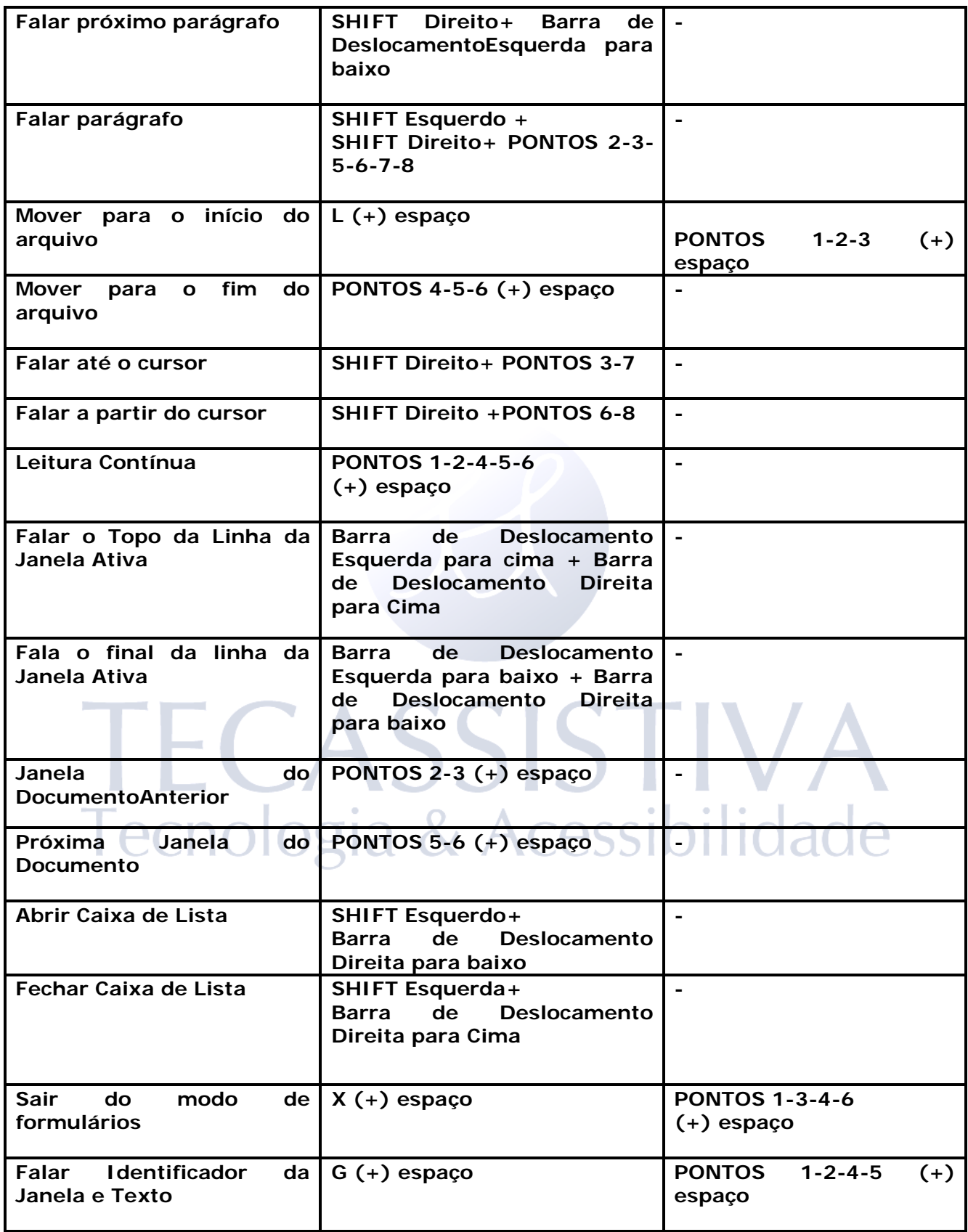

### <span id="page-9-0"></span>Teclas de Navegação Rápida da Microsoft Word

Utilize essas combinações de teclas para navegar pelos documentos do Microsoft Word. As teclas de navegação rápida devem estar ativas para que estes comandos funcionem (PONTOS 2-8(+) espaço,seguido de Pontos 1-3-5-6).Note que você pode adicionarPONTO 7para a maioria das combinações de teclas na tabela a seguir para mover para o elemento anterior daquele tipono documento. As combinações de tecla e opadrão de Pontos Braille são fornecidos natabela. Caso nenhum padrão do ponto equivalente esteja disponível, um traço aparece na tabela da célula.

<span id="page-9-1"></span>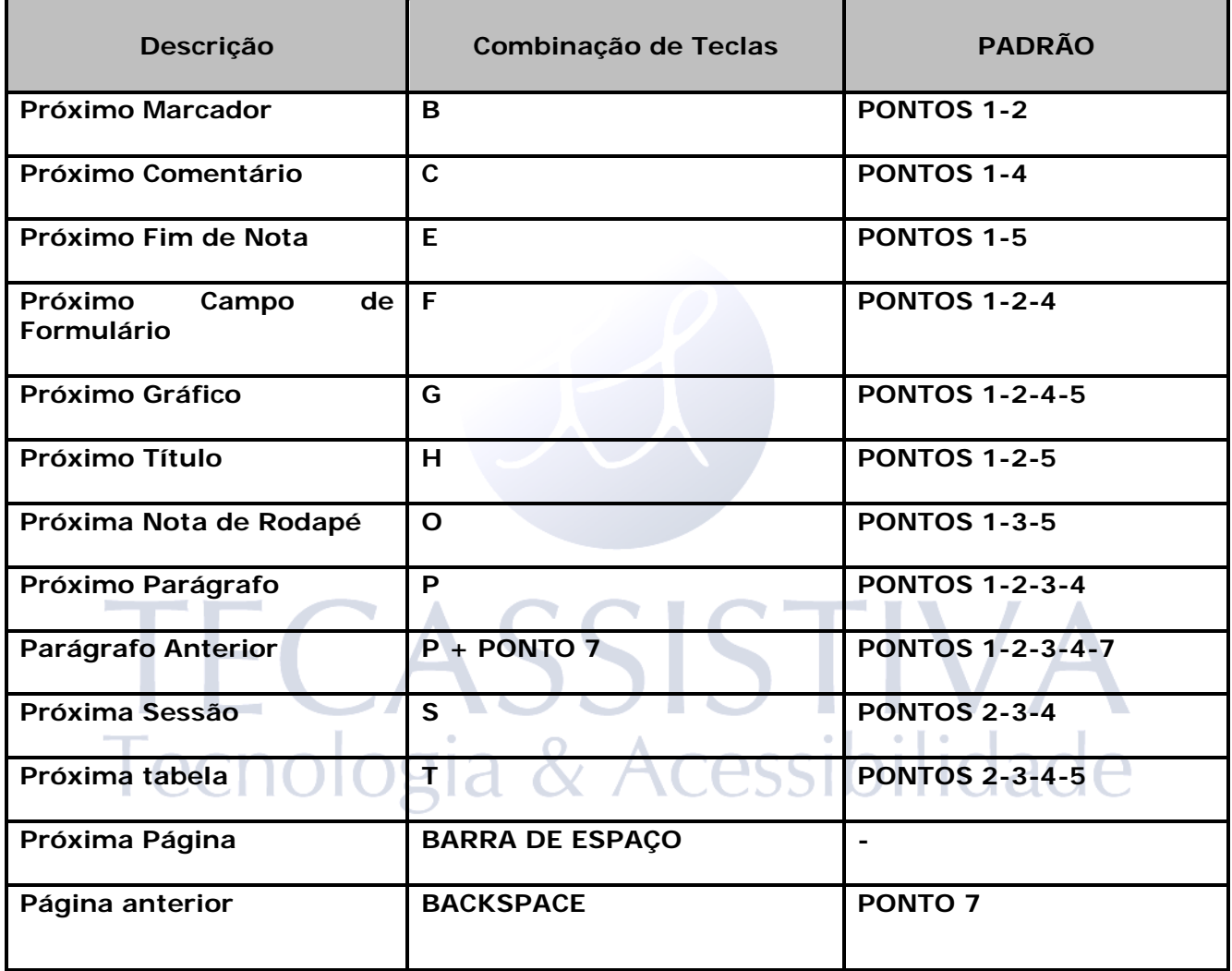

### Comandos de Seleção de Texto

Utilize essas combinações teclas para executar uma variedade de comandos de seleção de texto. As combinações de tecla e opadrão de Pontos Braille são fornecidos na tabela. Se nenhum ponto padrãoequivalente estiver disponível, um hífen aparecerá na tabela de células.

<span id="page-10-0"></span>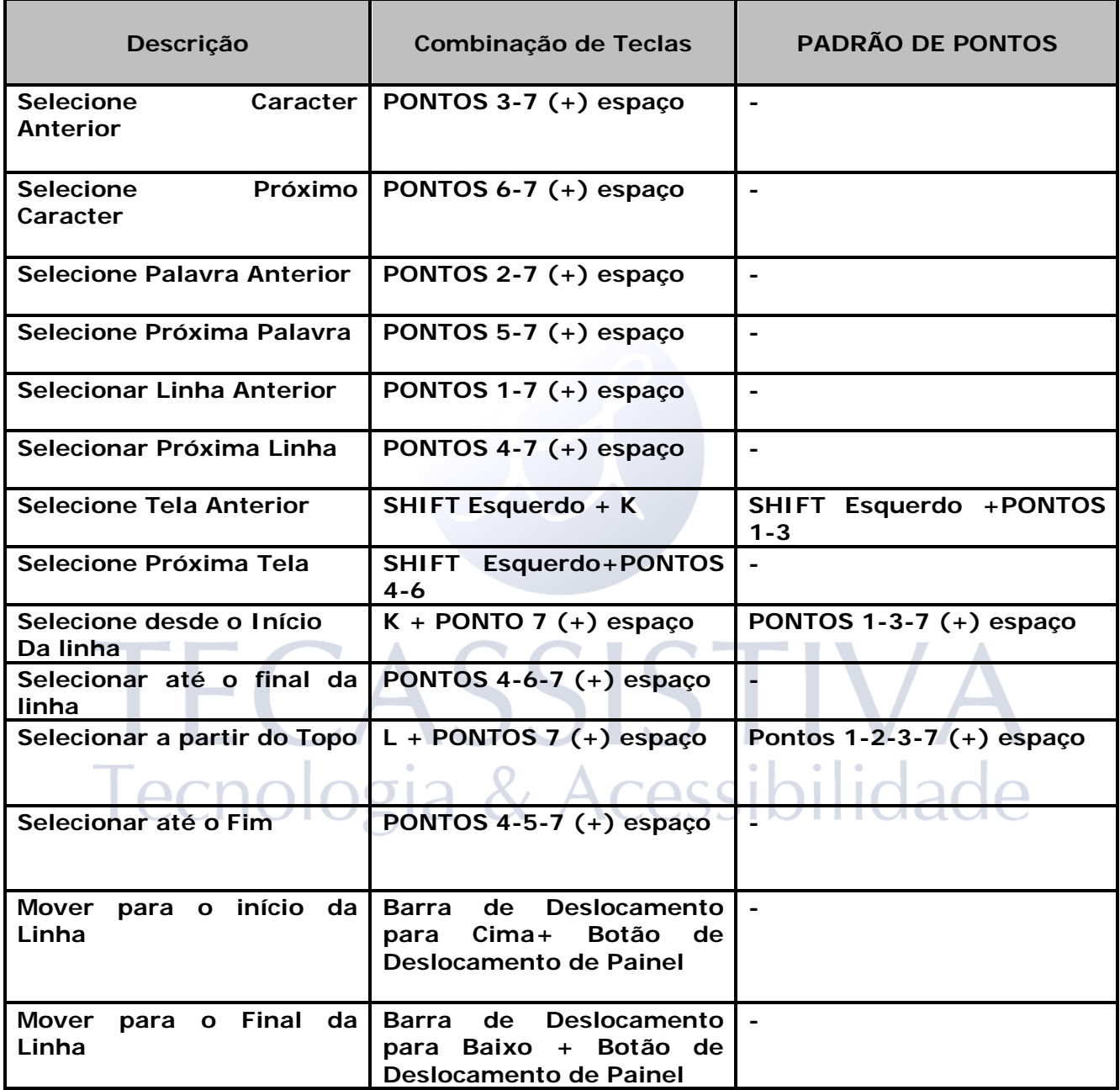

#### Selecionando com os botões de Posicionamento do Cursor

<span id="page-11-0"></span>Para selecionar com o botão de posicionamento de cursor, pressione esegure o SHIFT ESQUERDO, e então pressione o botão de posicionamento do cursor sobre o texto onde você desejainiciar a seleção. Solte os dois botões. Mova para onde você deseja terminar a seleção e pressione aSHIFT ESQUERDOjunto com o botão de posicionamento do cursor nessalocalização. Utilize qualquer comando de navegação para mover do ponto de início para o ponto final de texto que você selecionou mesmo as barras de navegação, mas se a janela contiver a barra de texto, isso afetará a informação que está selecionada.

# TECASSISTIVA Tecnologia & Acessibilidade

### Comandos de Braille

Utilize essas combinações de tecla para configurar uma variedade de funções Braille. As combinações de teclas e o padrão de pontos Braille são fornecidos na tabela.

<span id="page-12-0"></span>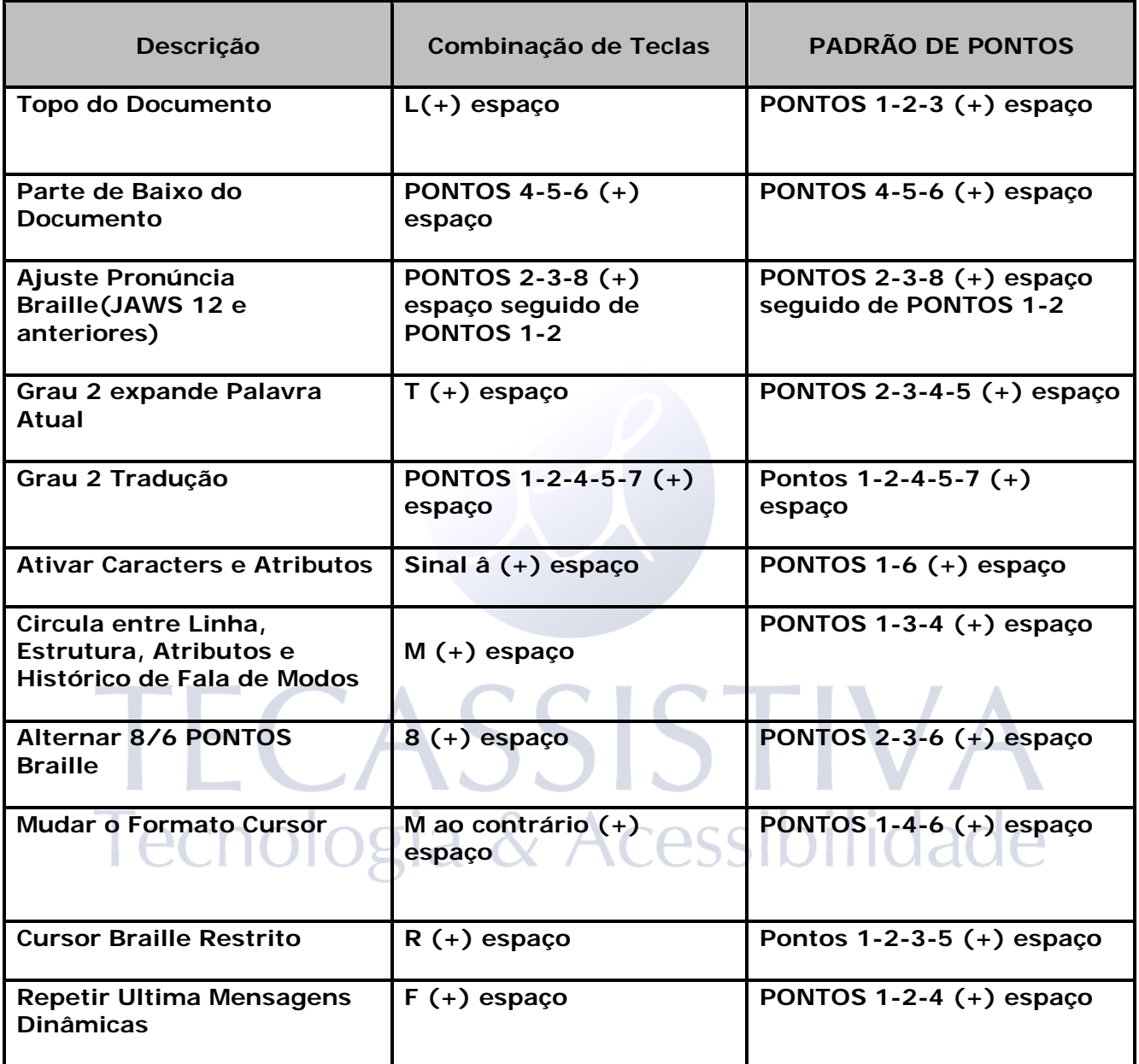

### Comandos do Windows

Utilize estes comandos de teclas para editar as funções básicas do Windows.

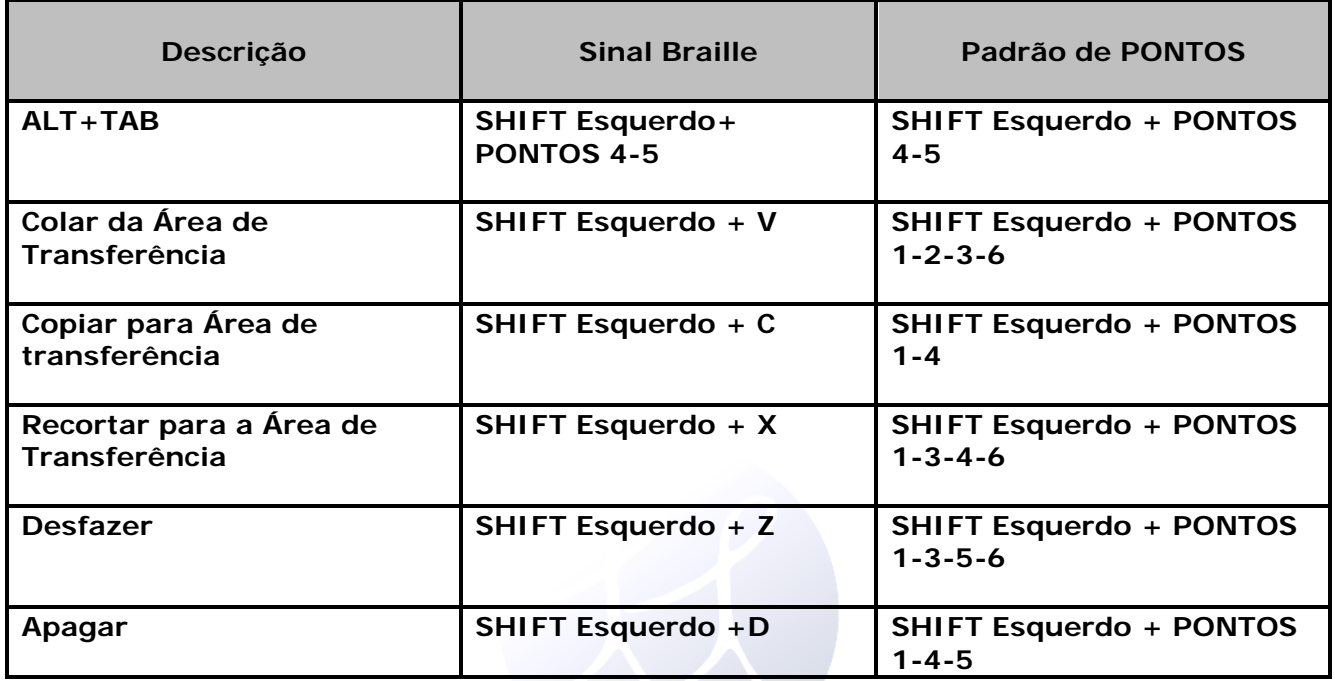

#### <span id="page-13-0"></span>Comandos de Seleção

Utilize estes comandos de tecla para selecionar caracteres, linhas, e outros elementos de página.

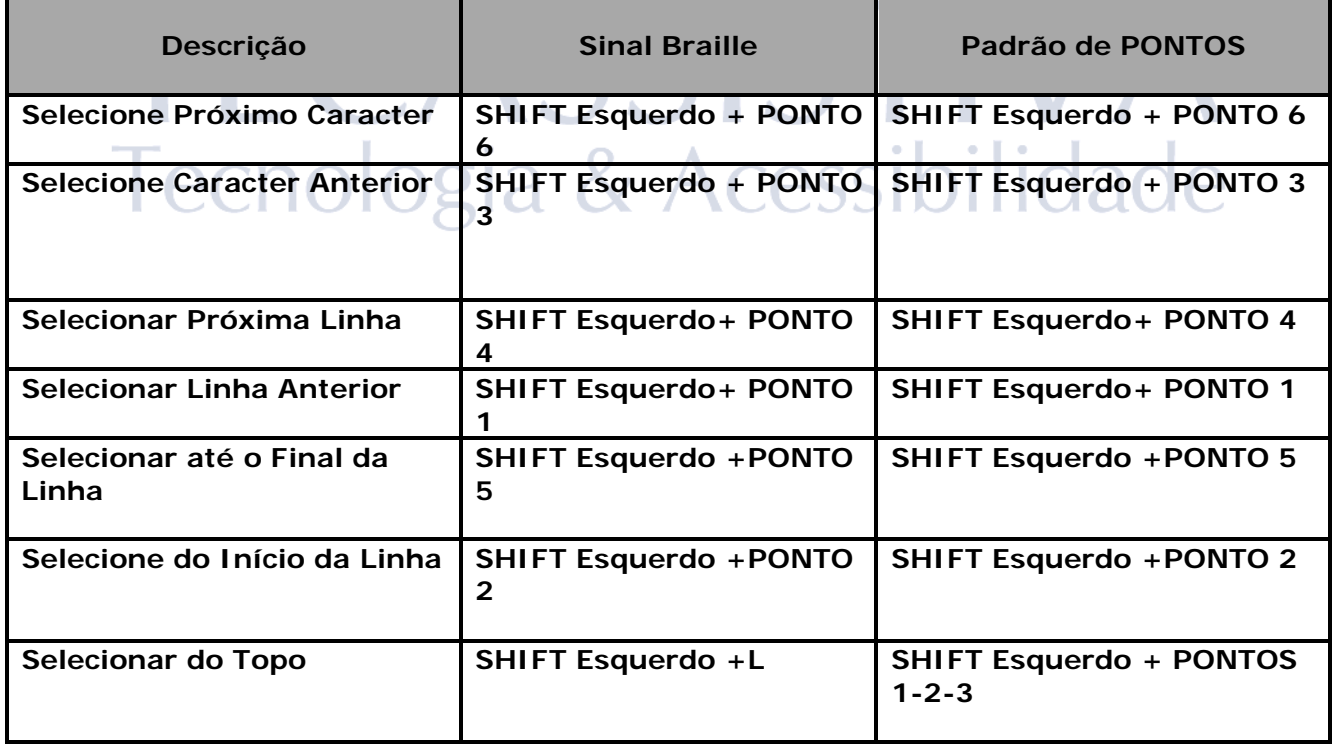

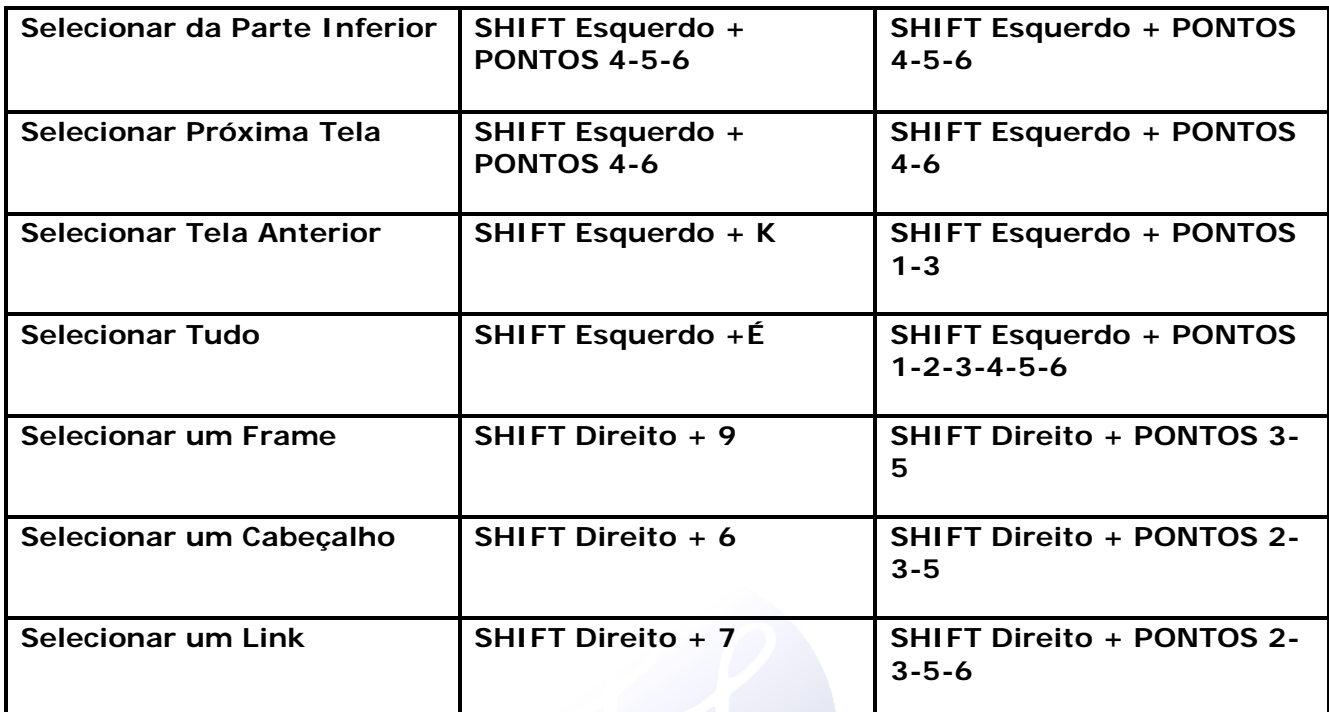

# <span id="page-14-0"></span>TECASSISTIVA Tecnologia & Acessibilidade

### Comandos do JAWS

Utilize estes comandos de teclas para executar algumas das mais comuns funções do JAWS.

<span id="page-15-0"></span>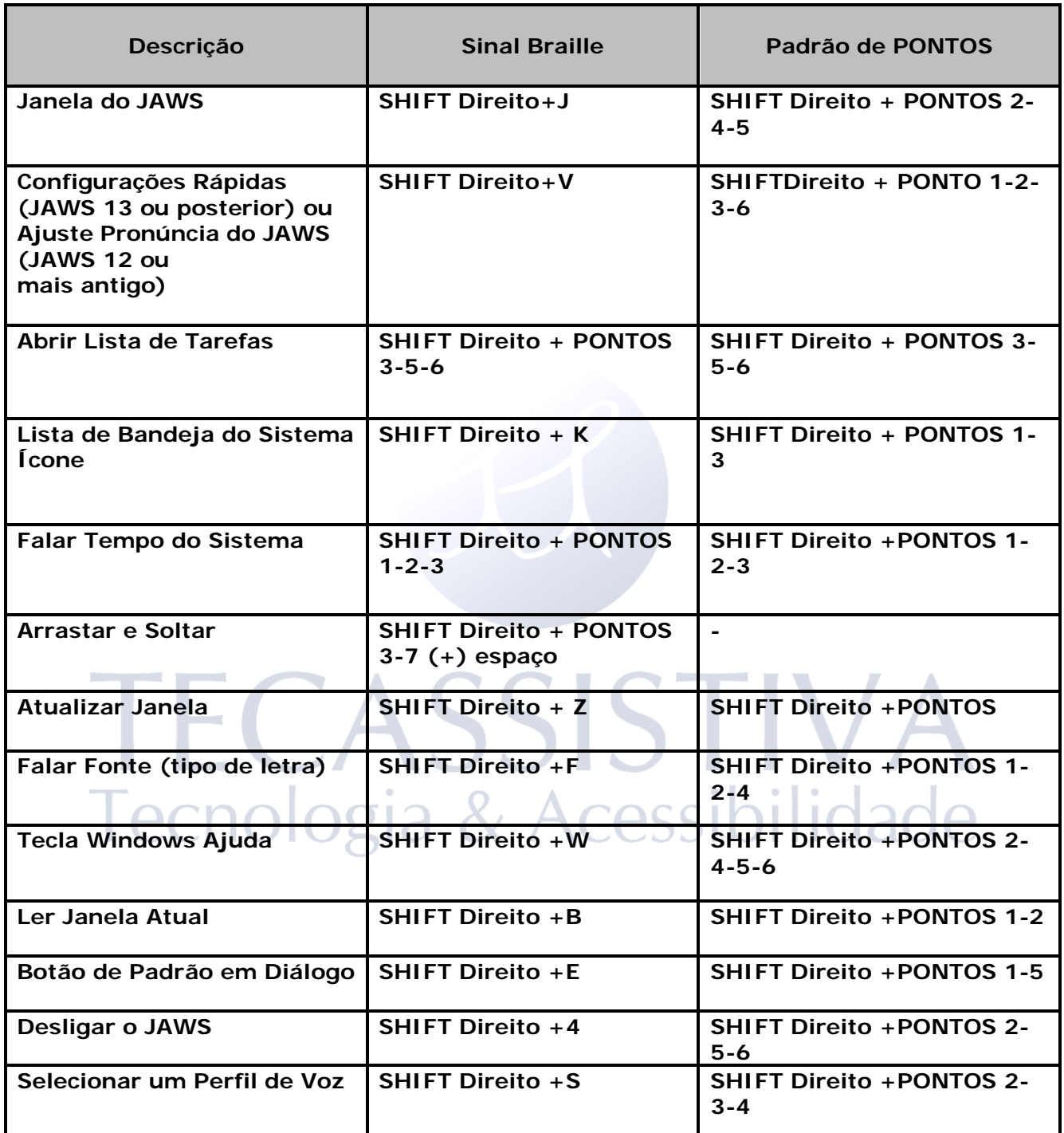

## Funções do Cursor

Utilize estes comandos de tecla para selecionar o cursor para navegar no JAWS.

<span id="page-16-0"></span>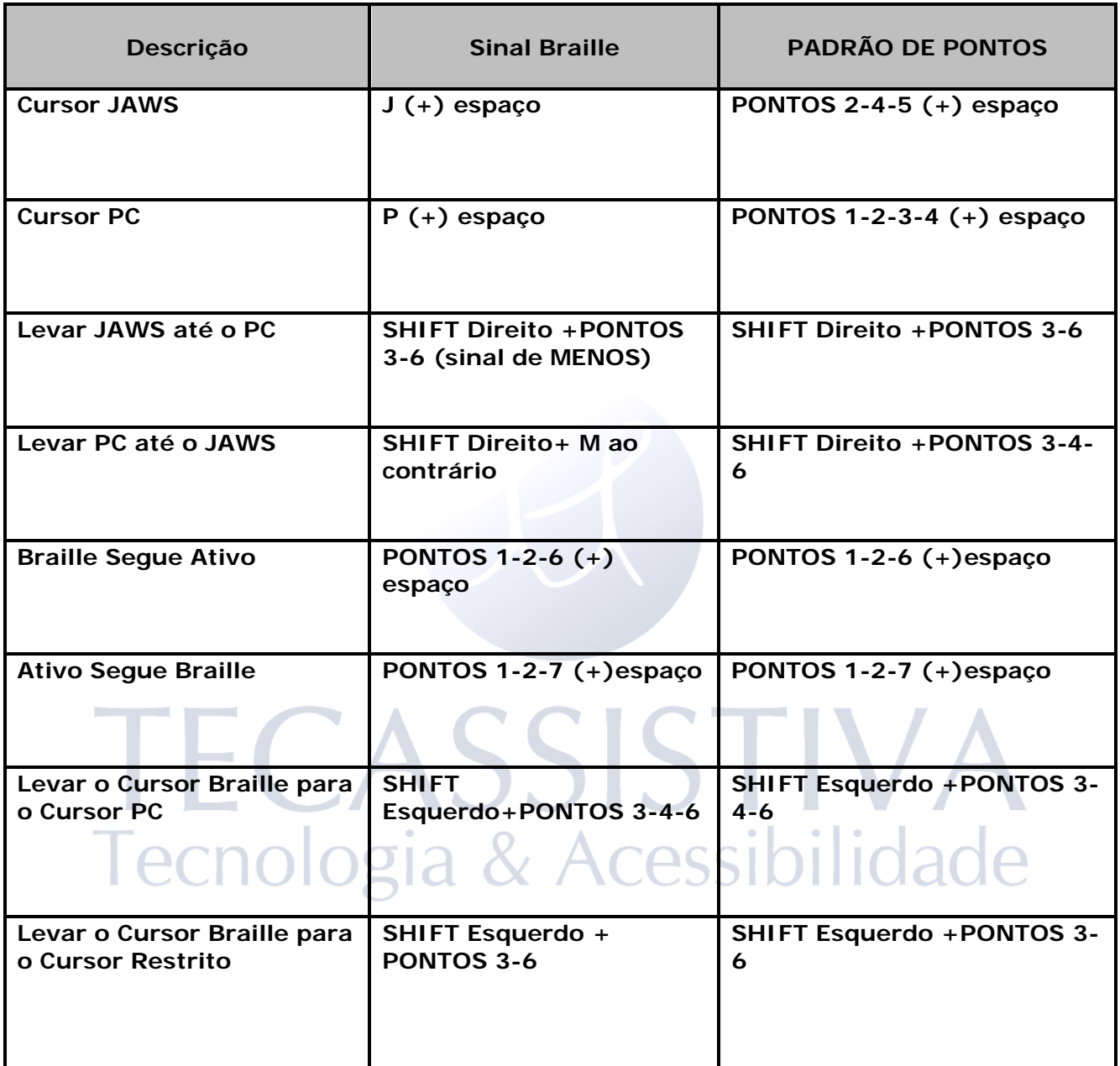

### Funções de Utilitários

Utilize estes comandos de tecla para as funções de utilitários

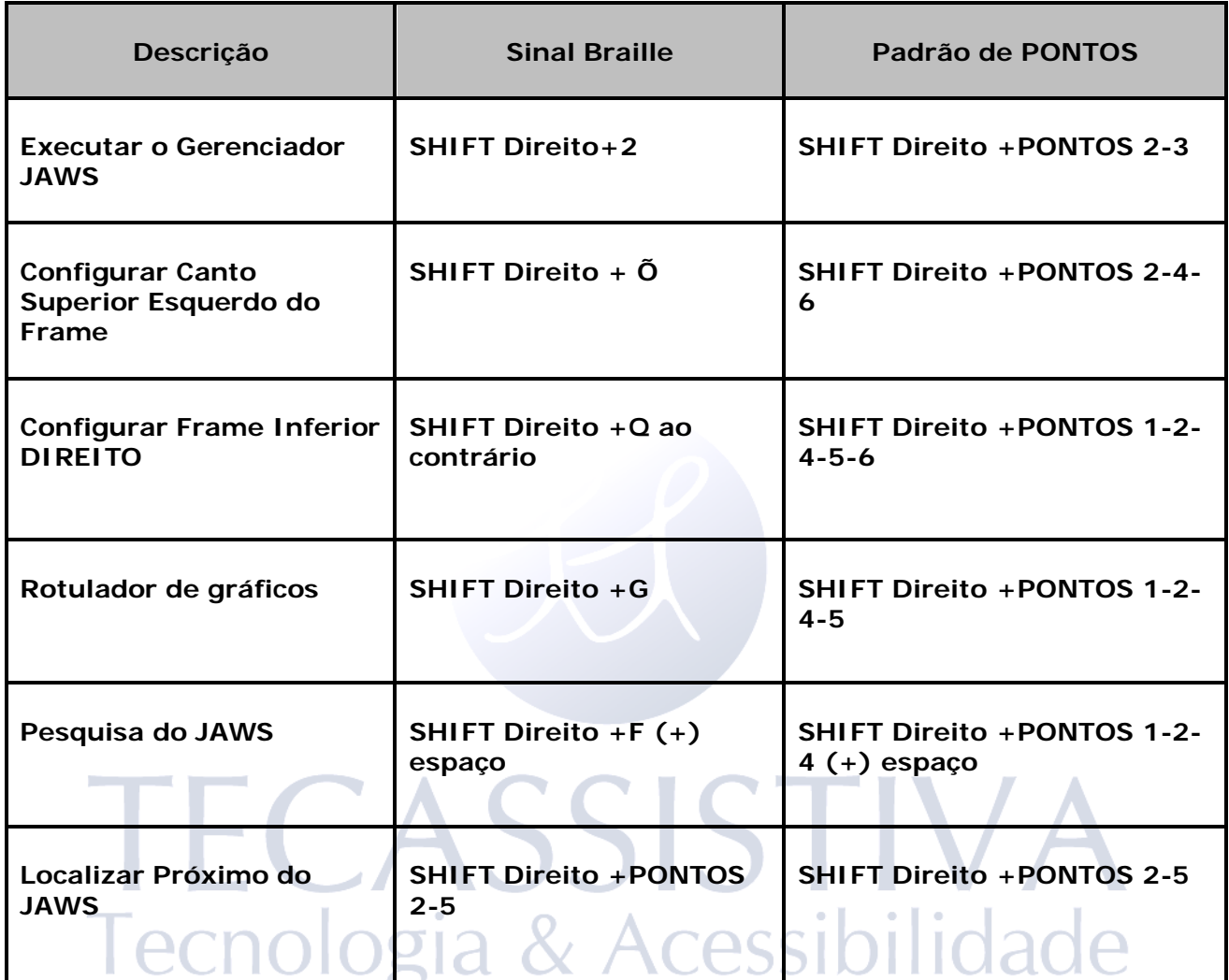

#### **Tecassistiva**

Av. Dr. Altino Arantes, 345 - Vila Clementino São Paulo CEP: 04042-032, São Paulo - SP Brasil

**Telefone/Fax**: (11) 3266-4311

**Web site**: [www.tecassistiva.com.br](http://www.tecassistiva.com.br/)

**E-mail:** [tecassistiva@tecassistiva.com.br](mailto:tecassistiva@tecassistiva.com.br)

**Horário de Atendimento**: Segunda a Sexta, das 8:30 às 17:30 Horário de Brasília (BR)

**Horário de Suporte Técnico**: Segunda a Sexta, das 8:30 às 17:30 Horário de Brasília (BR)

FABRICANTE

#### **Freedom Scientific**

11800 31st Court North St. Petersburg, Florida 33716-1805 USA

**Web site:** [www.FreedomScientific.com](http://www.freedomscientific.com/)

## *SSISTIVA* Tecnologia & Acessibilidade